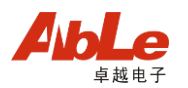

课程中心说明书

# 课程中心 4.0 使用手册

# 《使用说明书》

修订日期:2015 年 12 月 2

# 使用说明书

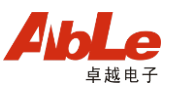

# 目录

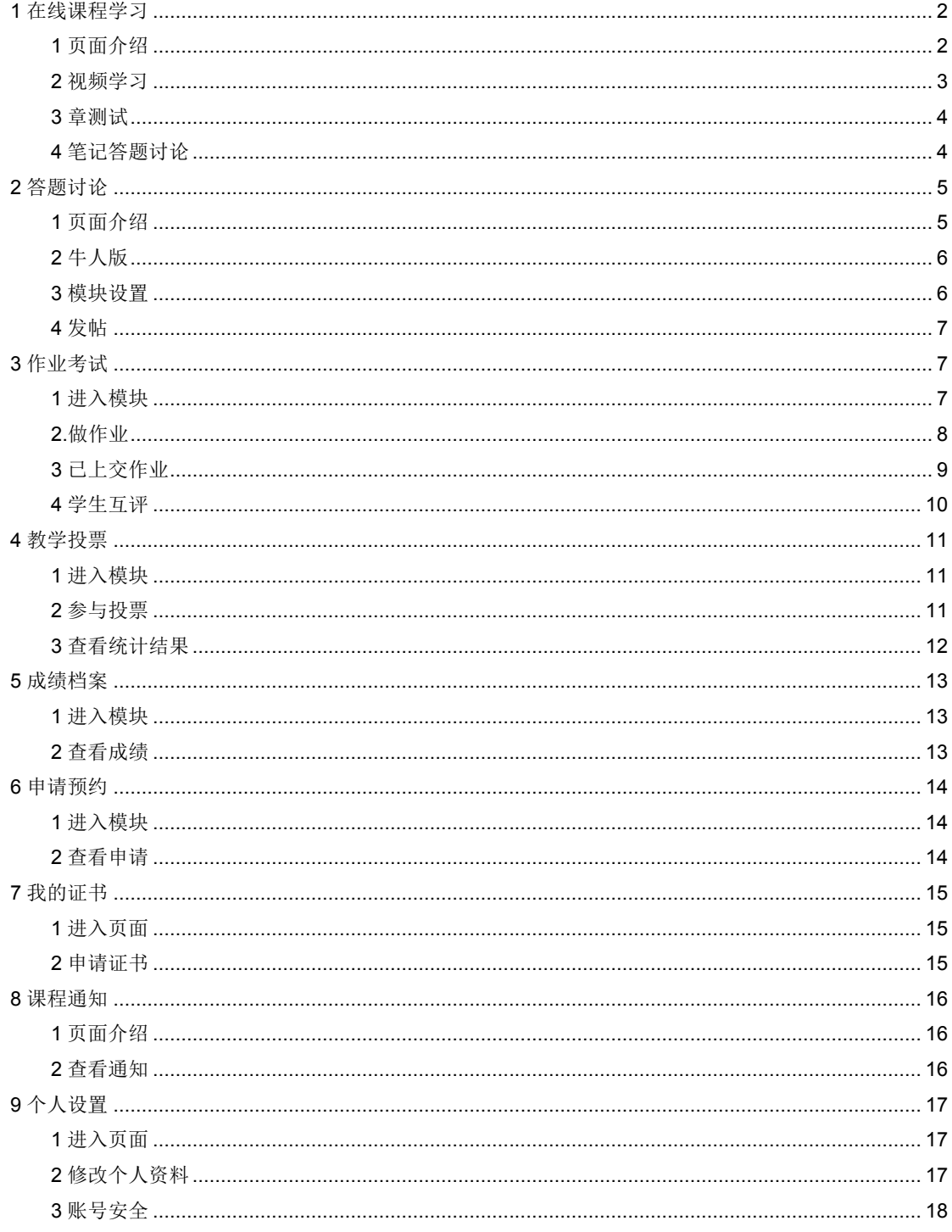

# 1在线课程学习

# 1页面介绍

1.1点击[教学管理]内的[首页]

1.2 点击课程模块中的[mooc]图标进入视频学习页面

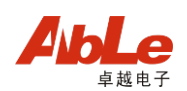

#### 1.3 课程视频学习页面

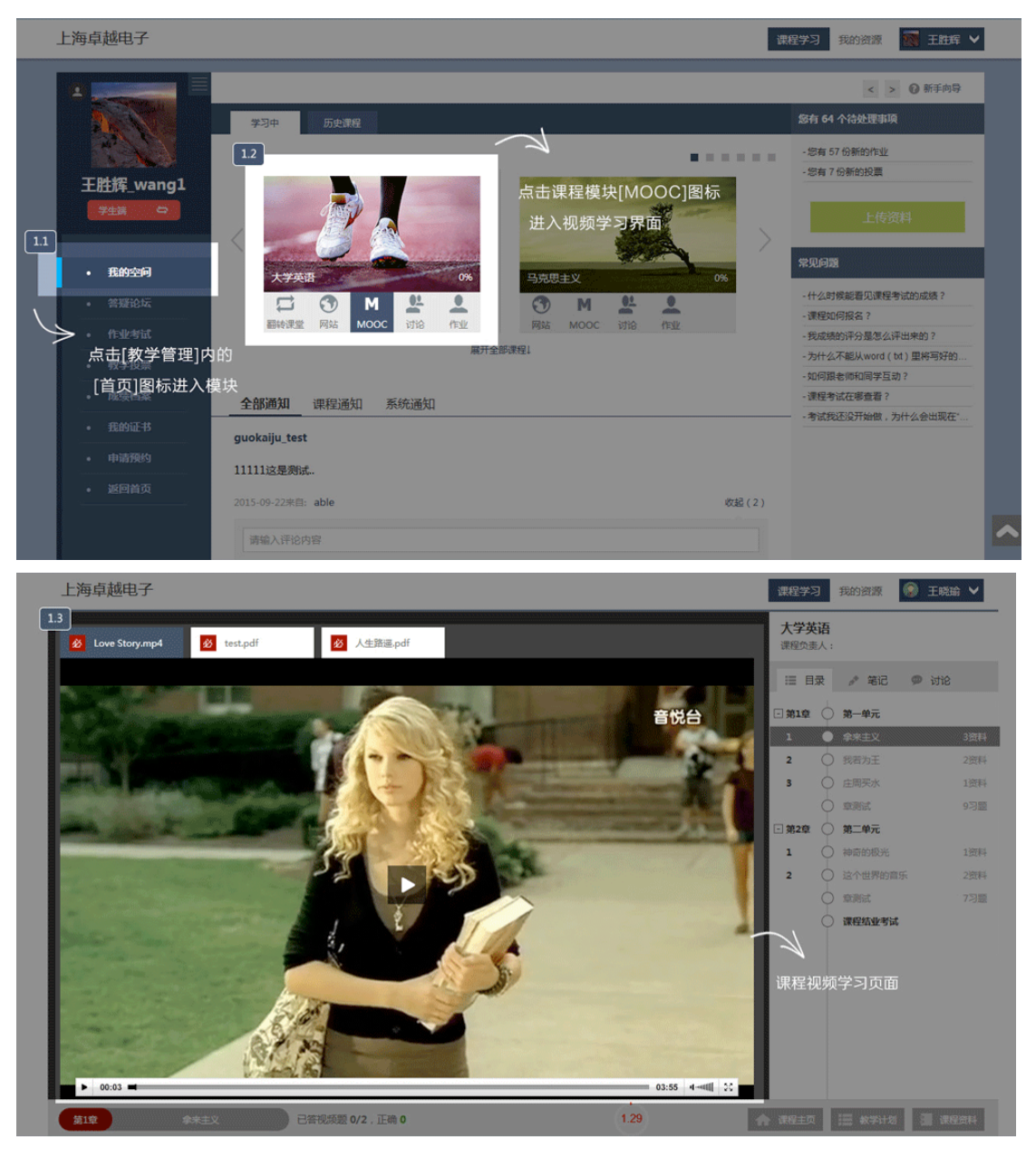

# **2** 视频学习

2.1 这里显示章节的资料信息,点击将会在视频区域显示

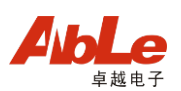

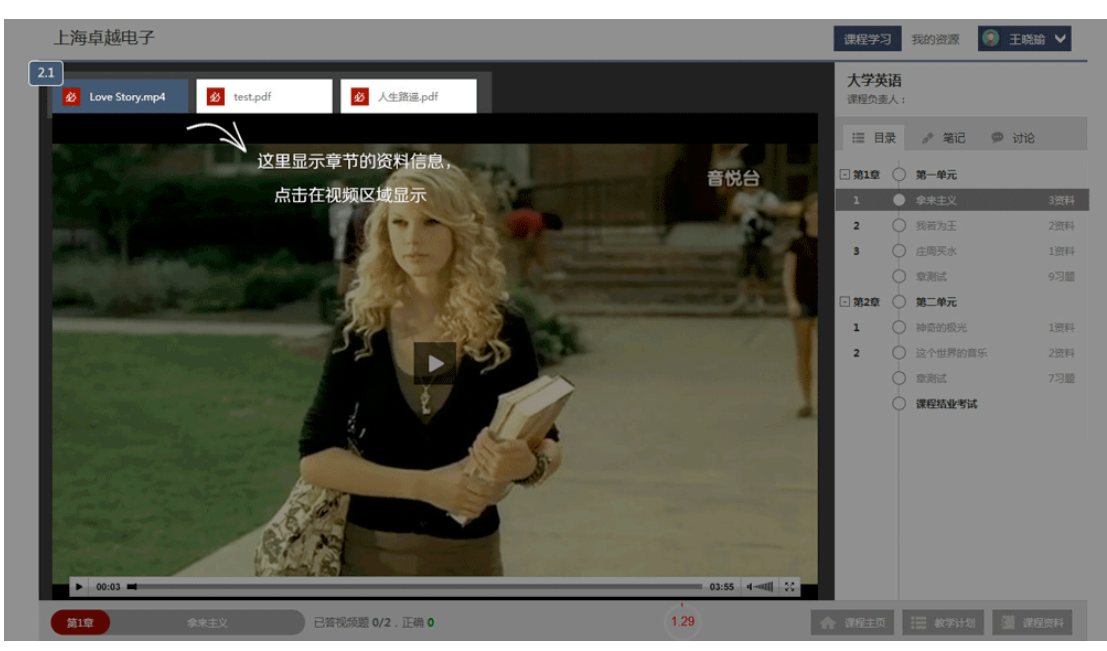

#### **3** 章测试

3.1 在[目录]tab 下,可以看到整个课程章节的结构信息

3.2 观看完视频可以点击[章测试]进入该章节的测试页面

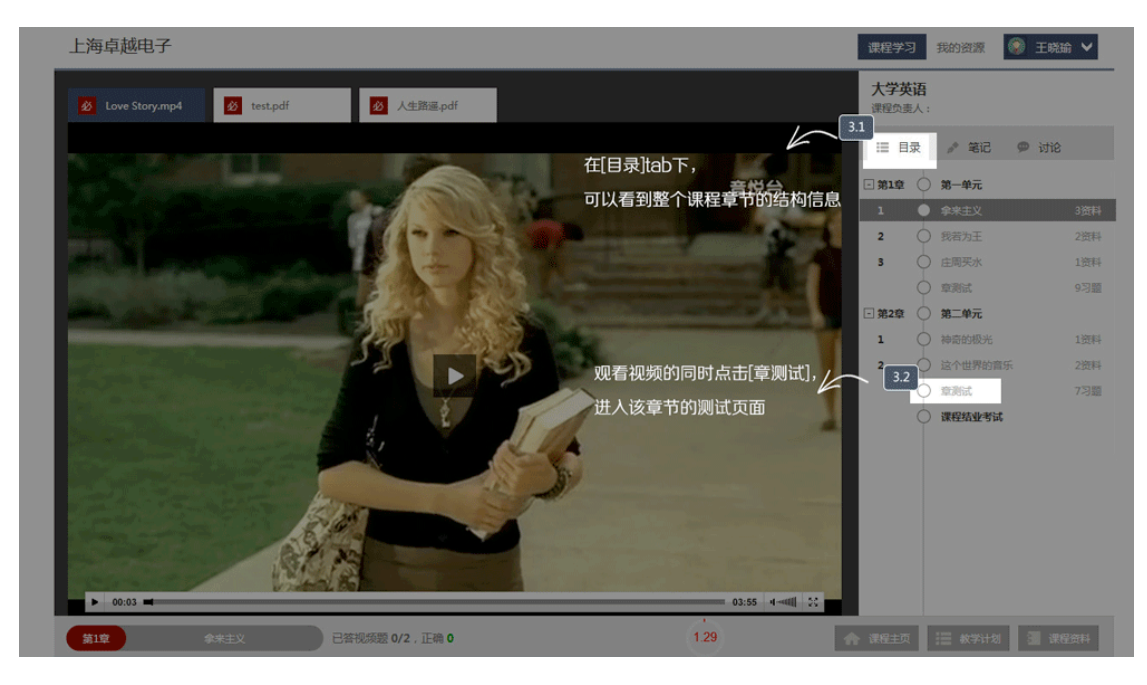

#### **4** 笔记答题讨论

4.1 在[笔记]tab 下.可以看到该小节的笔记内容

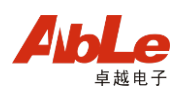

4.2 在视频观看的过程中,如教师在视频中设置了弹题,在视频播放过程中答题界面会自动弹出

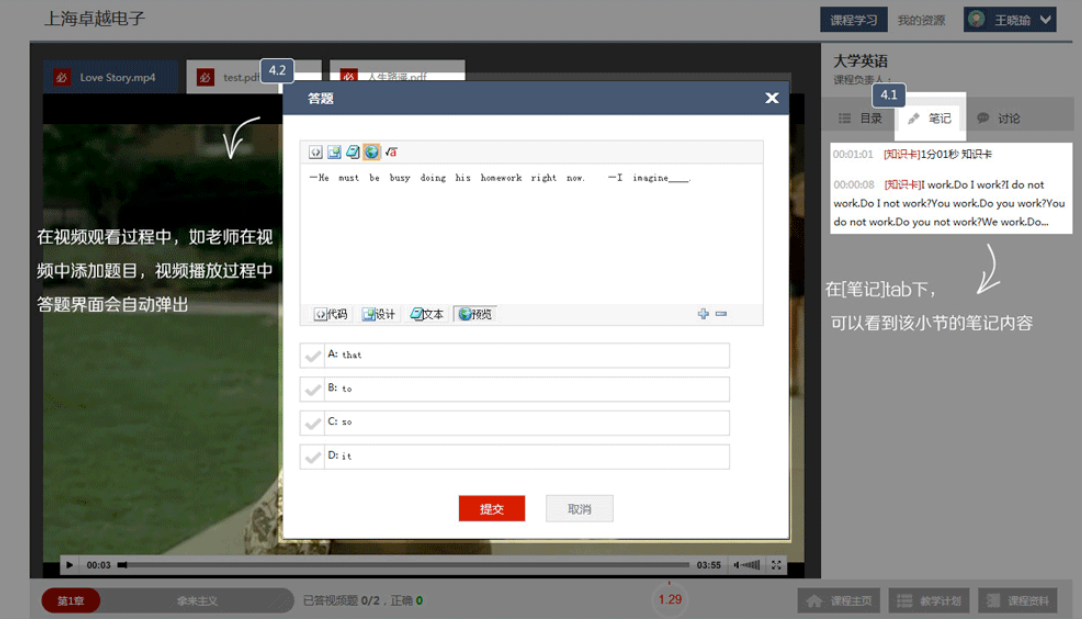

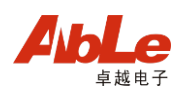

# 1.1 点击右侧的[答疑谈论]

1.2 点击页面上方的网站名称可以切换到不同网站的答疑论坛

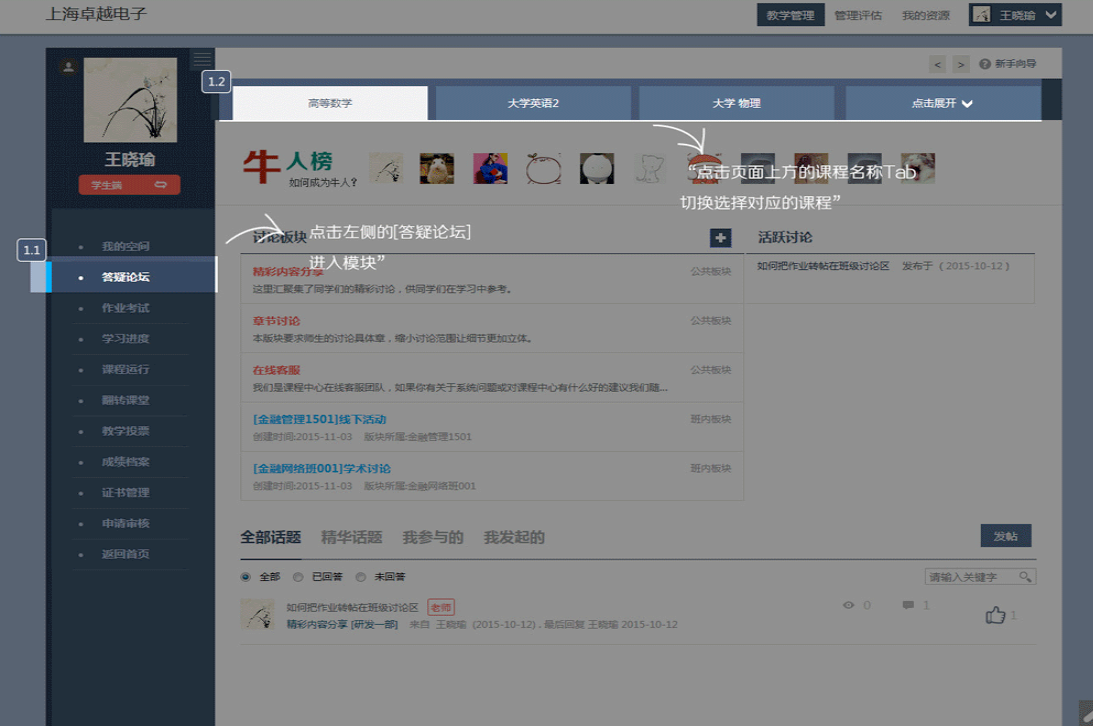

# **2** 牛人版

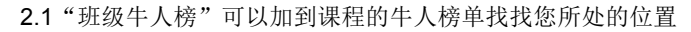

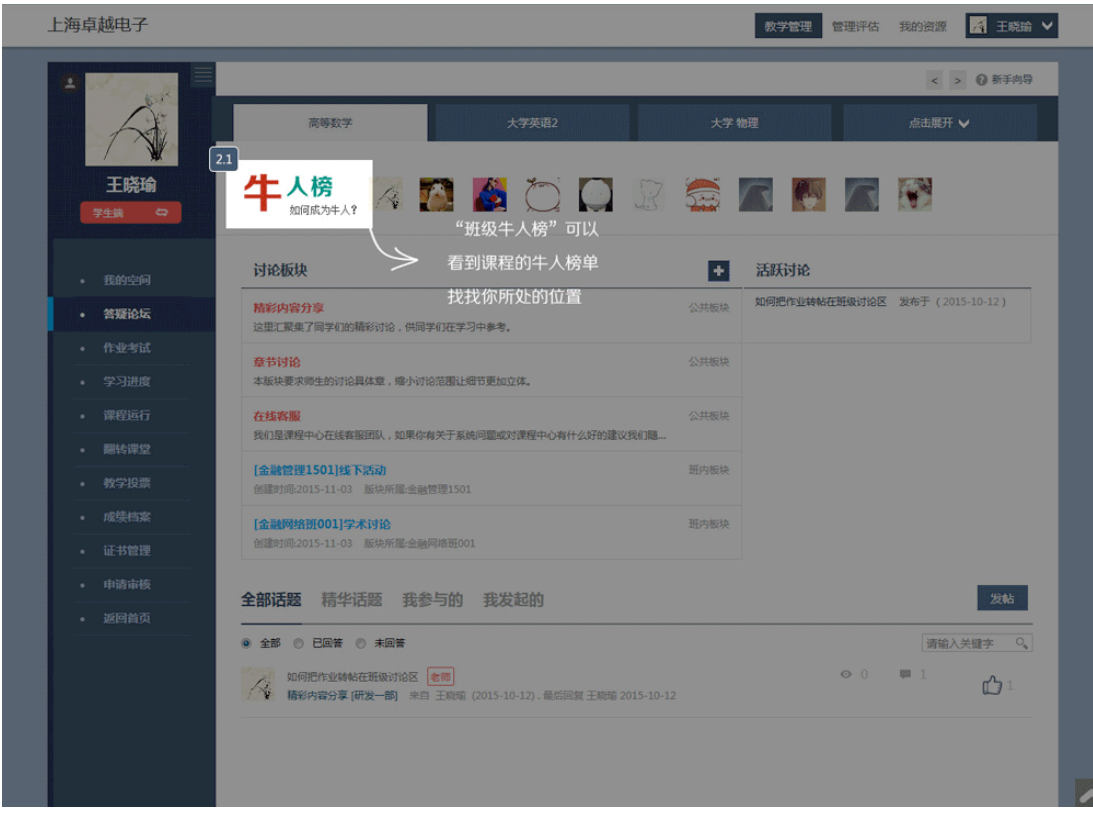

# **3** 模块设置

3.1 在这里您可以查看该门课程的所有讨论模块,点击查看详细内容

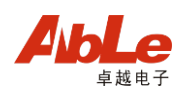

#### 3.2 新增讨论模块

3.2 在这里可以查看最近几天的活跃讨论

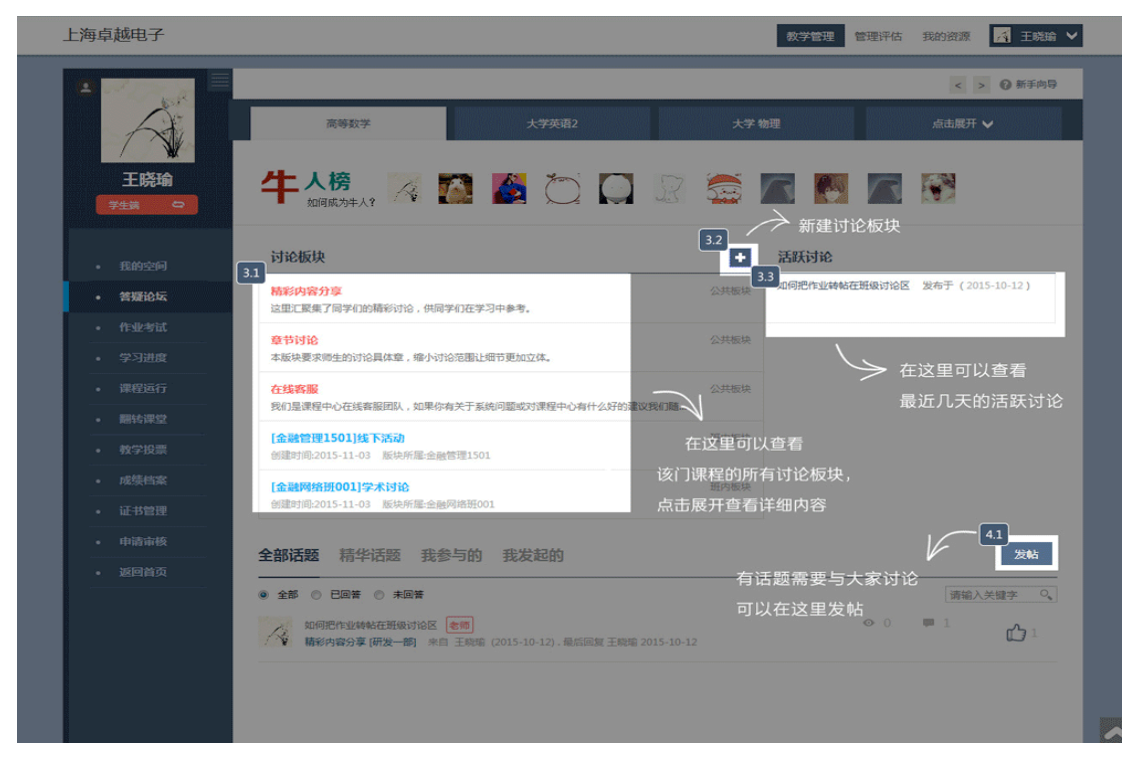

# **4** 发帖

4.1 有话题需要与大家讨论可以在这里点击发帖

4.2 填写话题名称和话题内容,选择要发布至的模块

4.3 添加适当的标签有利于大家更加快速的搜索你的主题

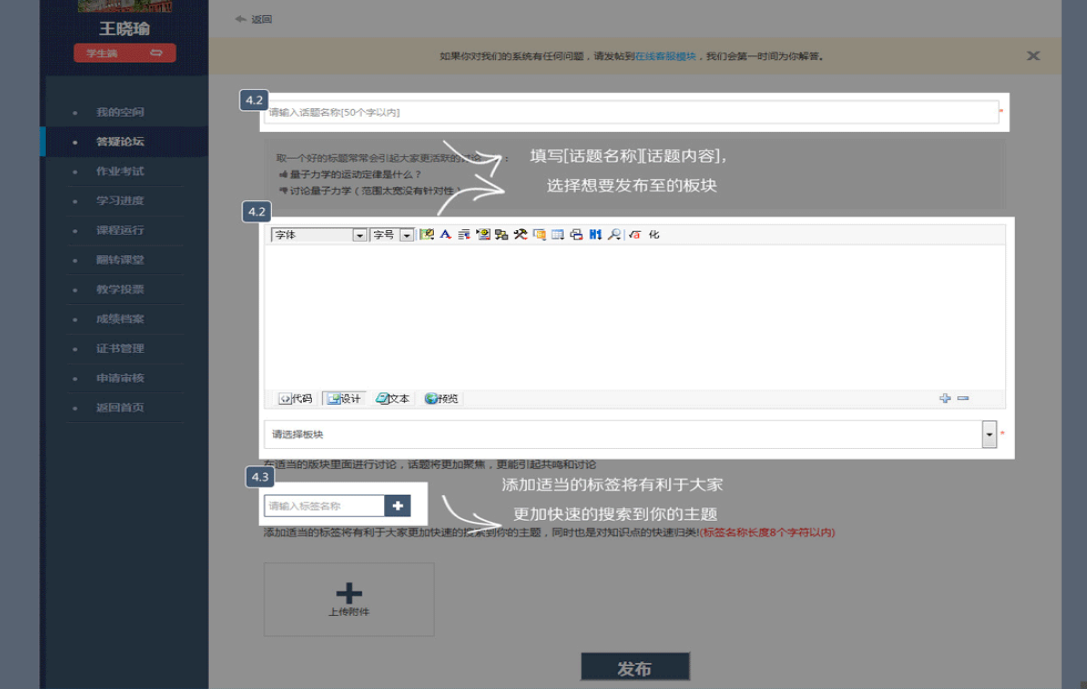

**3** 作业考试 **1** 进入模块

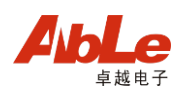

# 1.1 点击[教学管理]内的[作业考试]

1.2 点击页面上方的网站名称切换到不同网站的作业考试

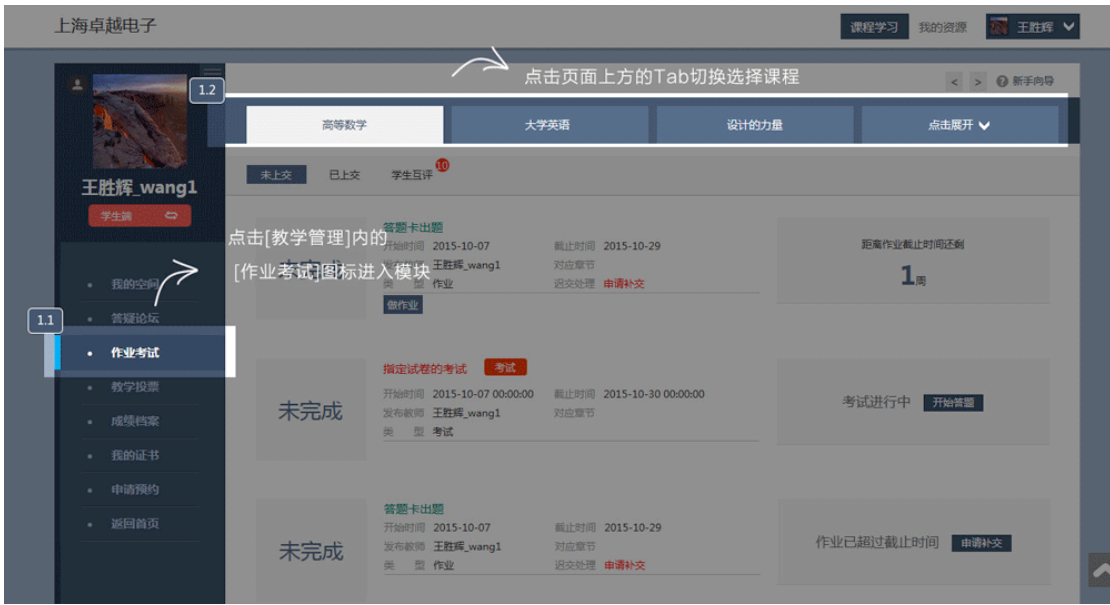

#### **2.**做作业

- 2.1 点击切换不同的作业考试 信息列表
- 2.2 点击题目进入答题页面
- 2.3 作业超过截止时间可以申请补交

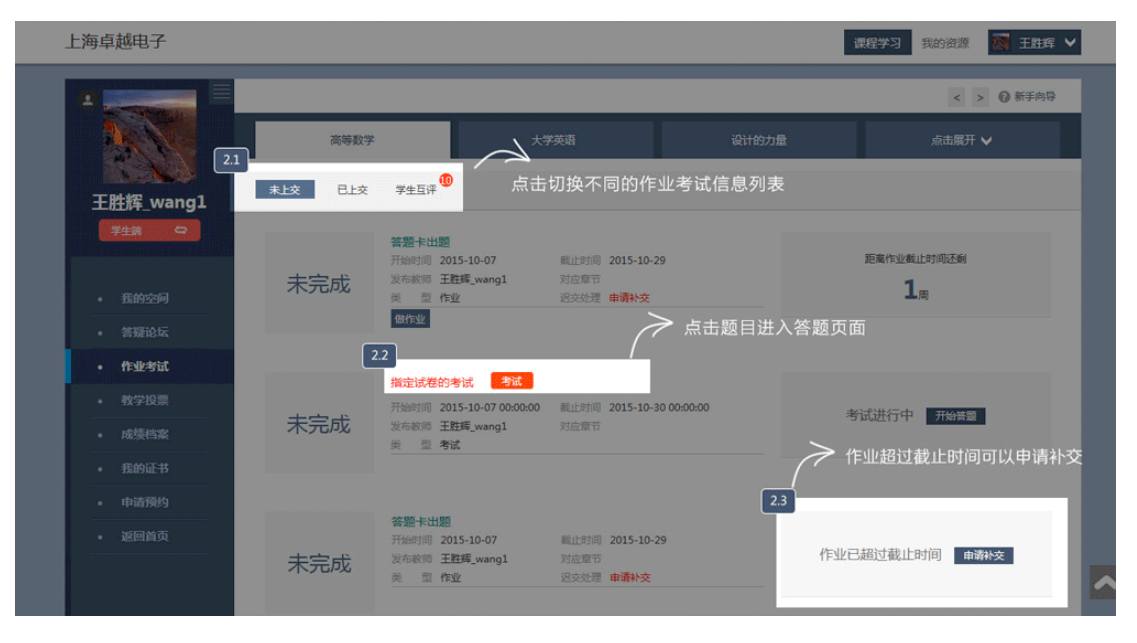

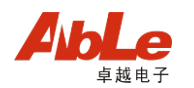

2.4 完成作业/考试可以点击[提交作业] 2.5 注意剩余时间和完成率,把握考试进度 2.6 点击跳转到相应的题目

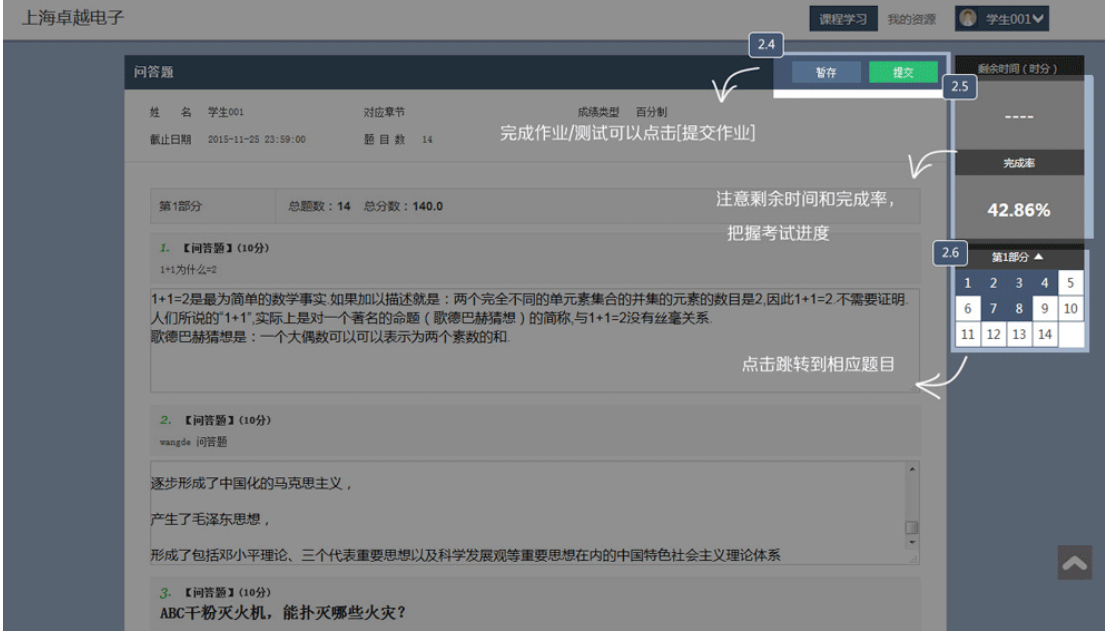

#### **3** 已上交作业

- 3.1 在[已上交]tab 下可以查看所有已上交的作业考试
- 3.2 显示本次成绩
- 3.3 在老师未批阅前,可以修改答案

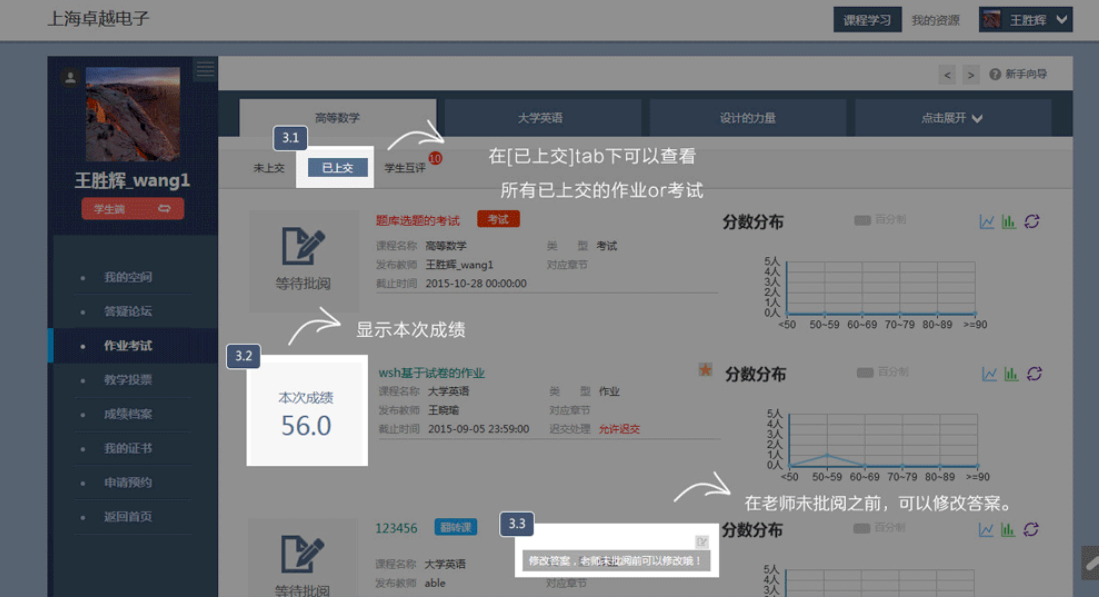

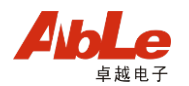

# **4** 学生互评

4.1 切换到学生互评,可以进行学生互评,这边仅显示勾选了学生互评的作业或者考试 4.2 点击评阅可以打开互评页面,评阅完成后,会显示成绩和评语

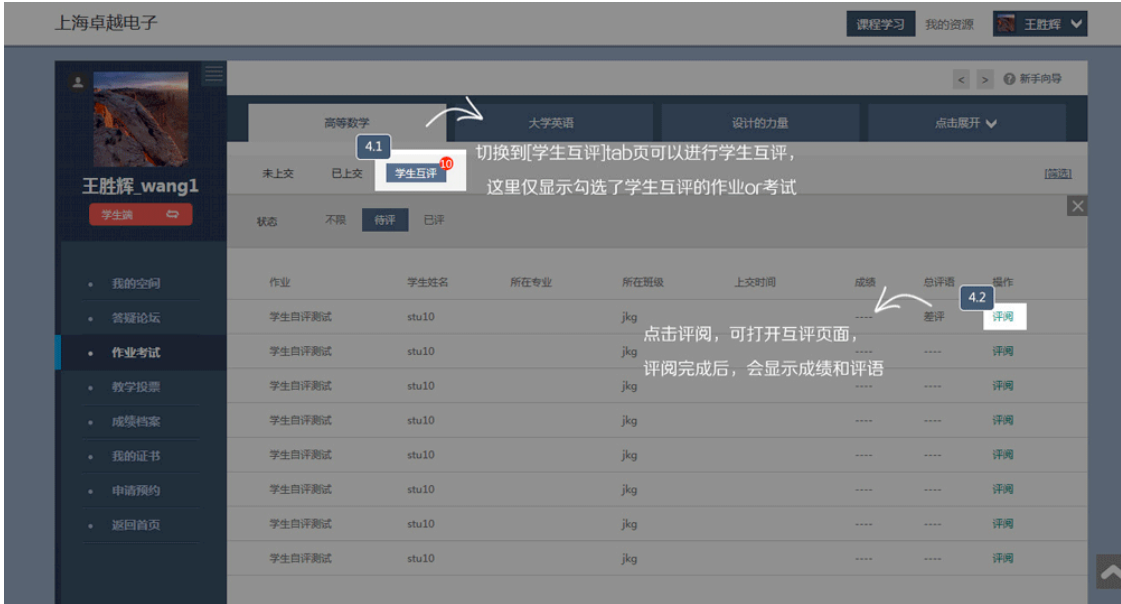

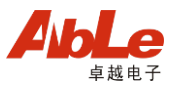

# **4** 教学投票

# **1** 进入模块

- 1.1 点击[课程学习]内的[教学投票]
- 1.2 点击页面上方的网站名称切换到不同网站的教学投票

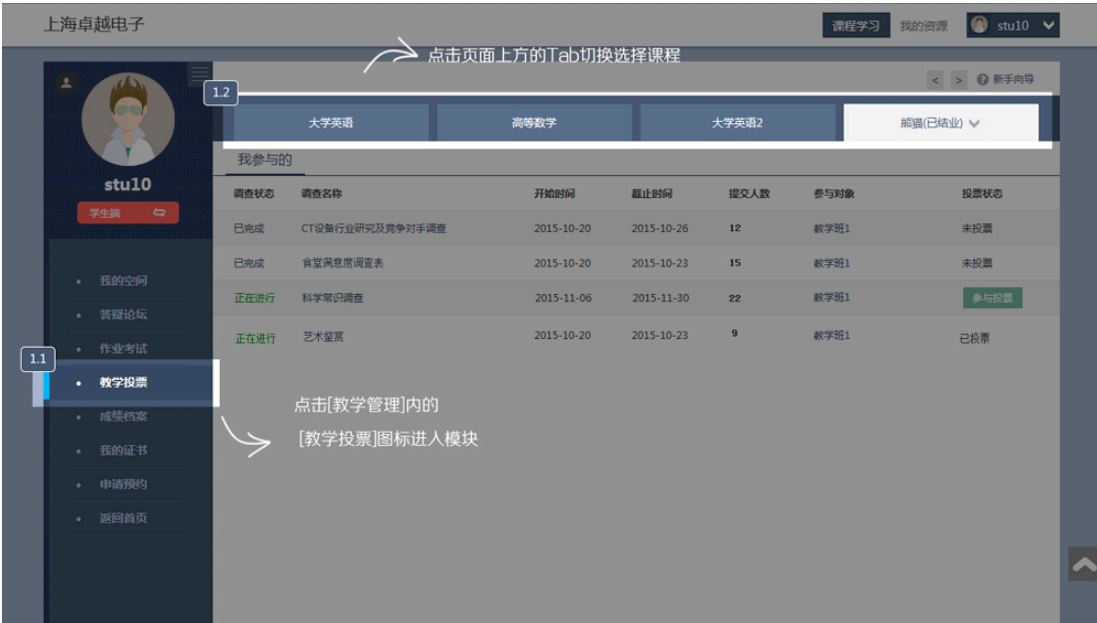

# **2** 参与投票

2.1 参与并完成的问卷调查可以查看调查统计

2.2 点击参与投票

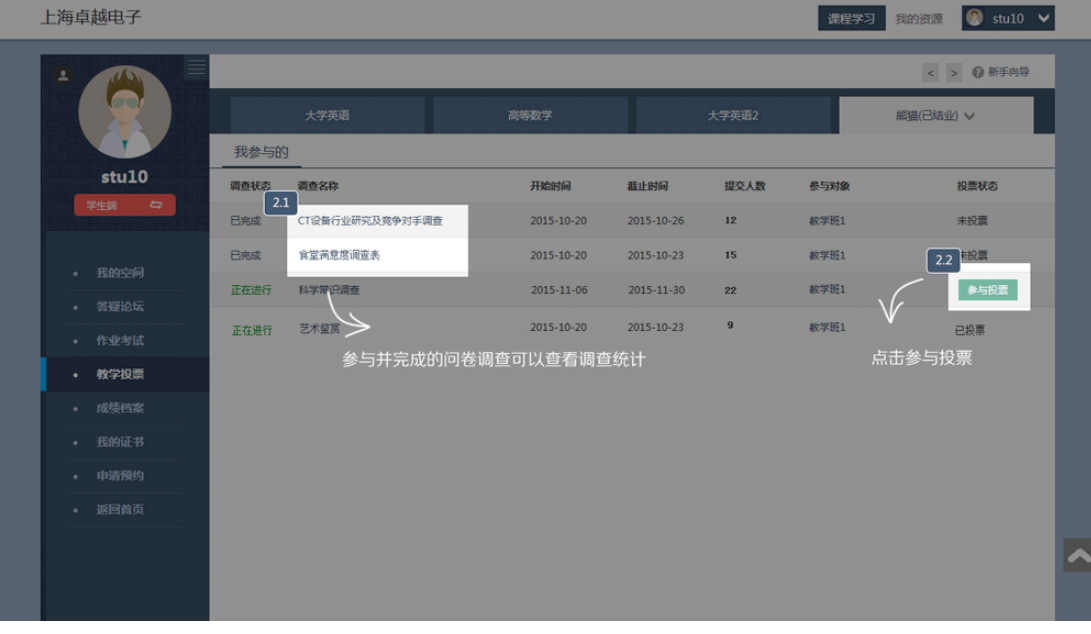

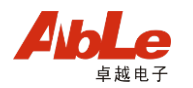

# **3** 查看统计结果

3.1 这里则显示这个问卷调查的统计分析

3.2 这里显示您的选择

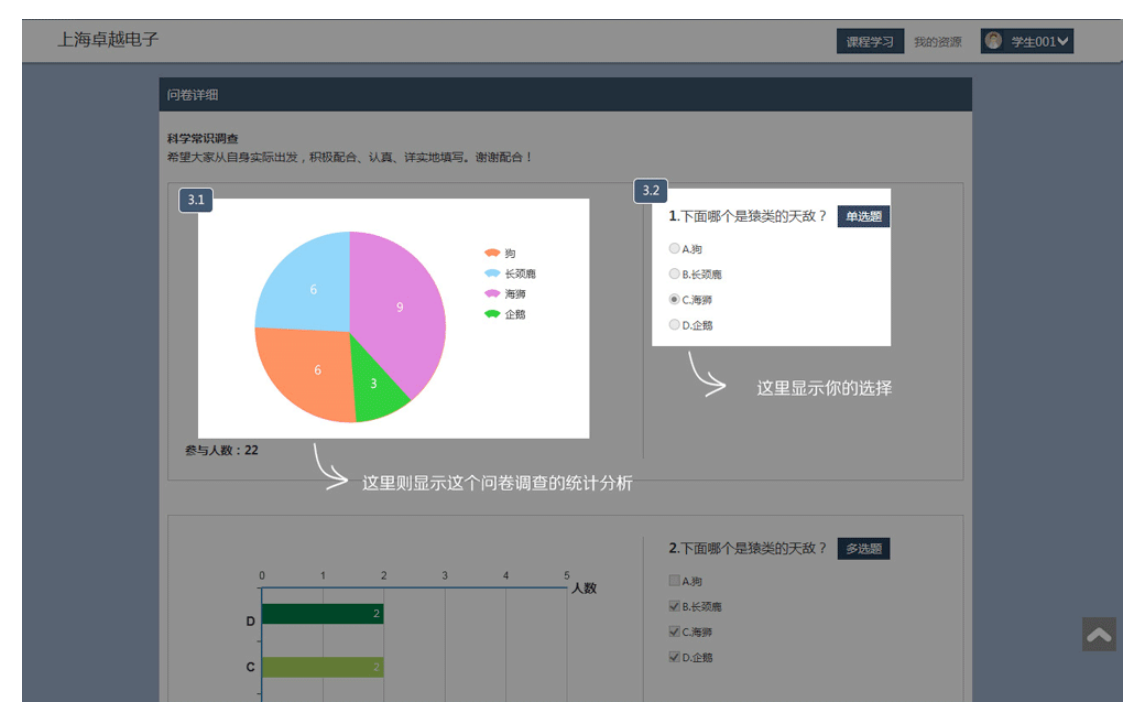

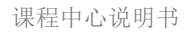

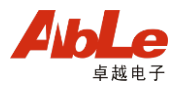

# **5** 成绩档案

# **1** 进入模块

1.1 点击[课程学习]内的[成绩档案]

1.2 点击页面上方网站名称切换不同网站的成绩档案

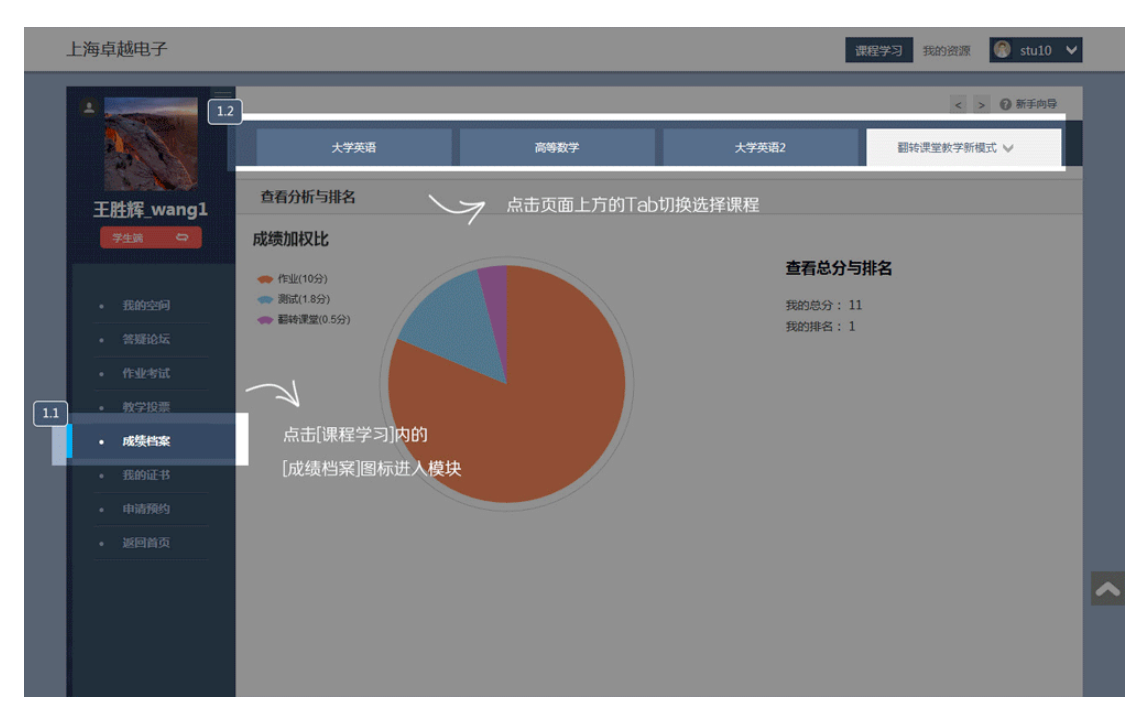

#### **2** 查看成绩

- 2.1 查看成绩加权比
- 2.2 查看总分与排名

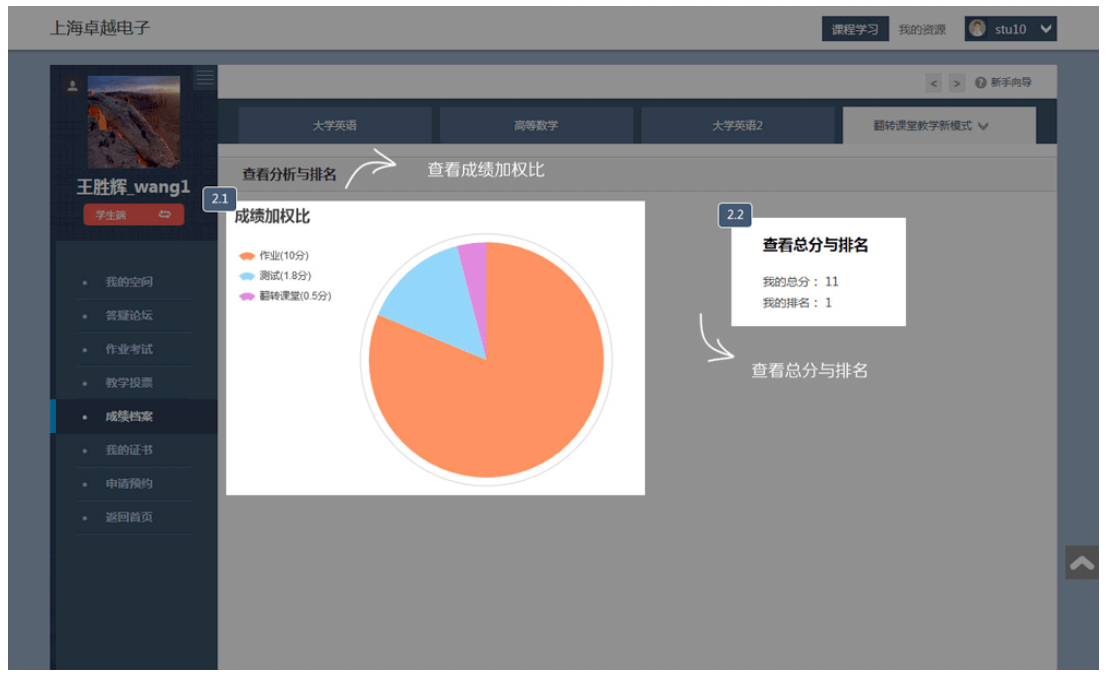

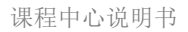

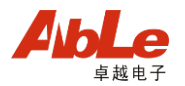

# **6** 申请预约

# **1** 进入模块

1.1 点击[课程学习]内的[申请审核]

1.2 点击页面上方的网站名称来切换不同网站的申请审核

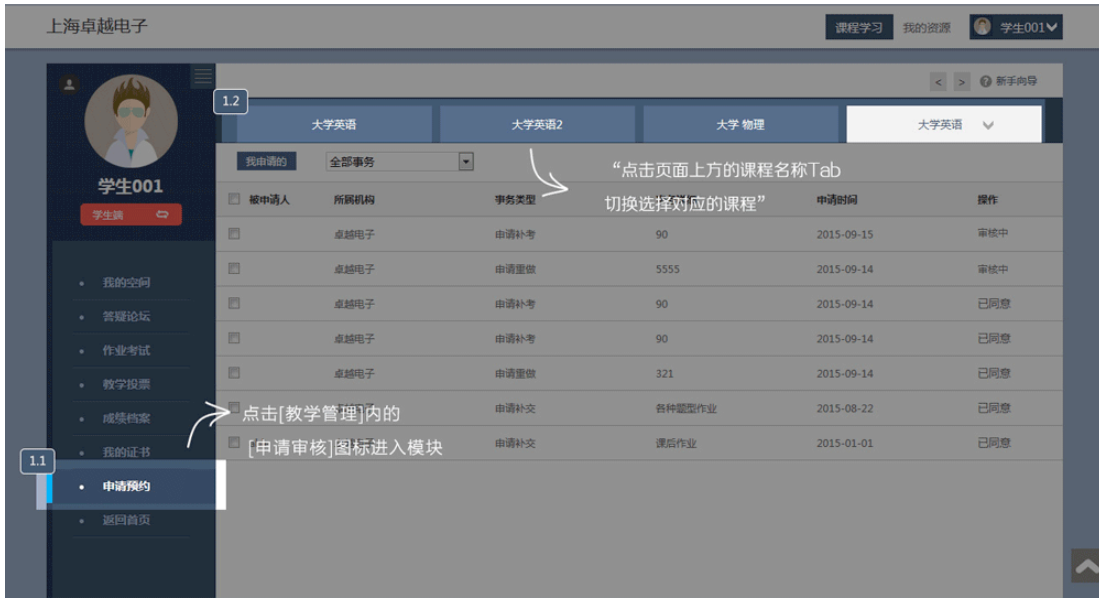

# **2** 查看申请

2.1 显示我提出的申请 2.2 显示审核状态

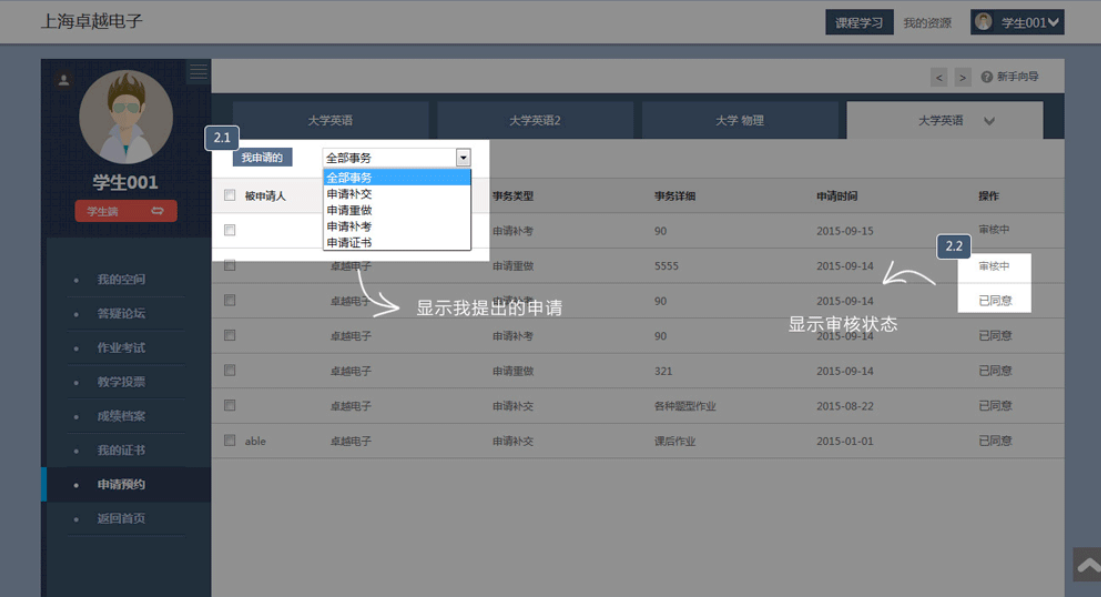

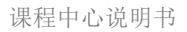

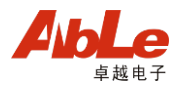

# **7** 我的证书

# **1** 进入页面

1.1 点击[课程学习]内的[我的证书]

1.2 点击页面上方的切换,可查看已获得的证书和正在申请的证书

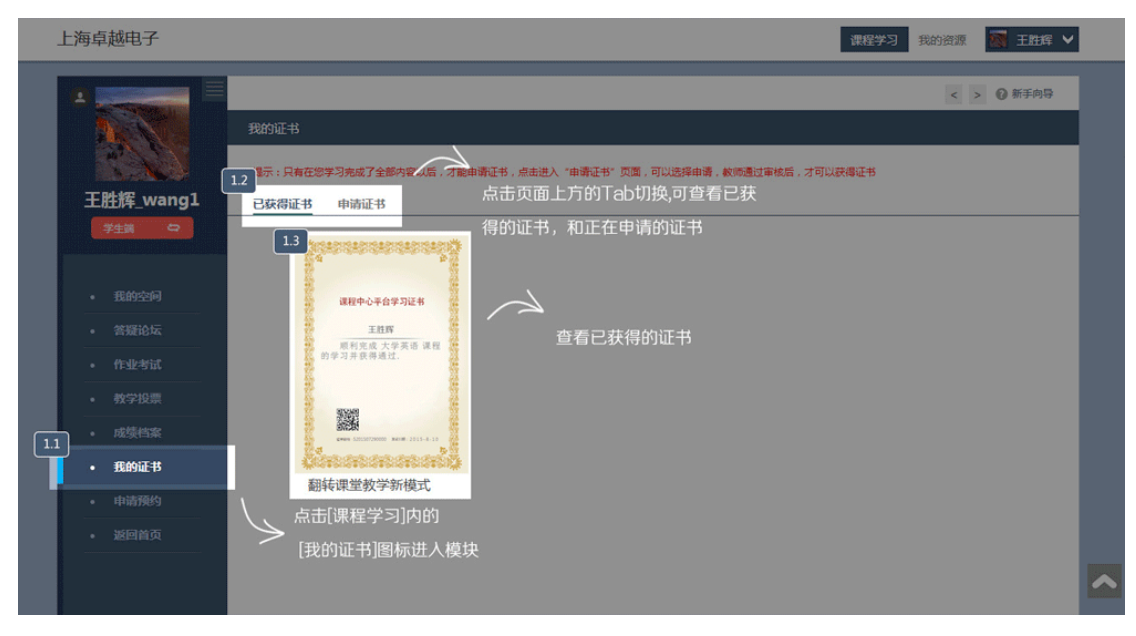

#### **2** 申请证书

- 2.1 查看申请的证书
- 2.2 可选择查看申请证书的不同状态
- 2.3 查看证书申请详细

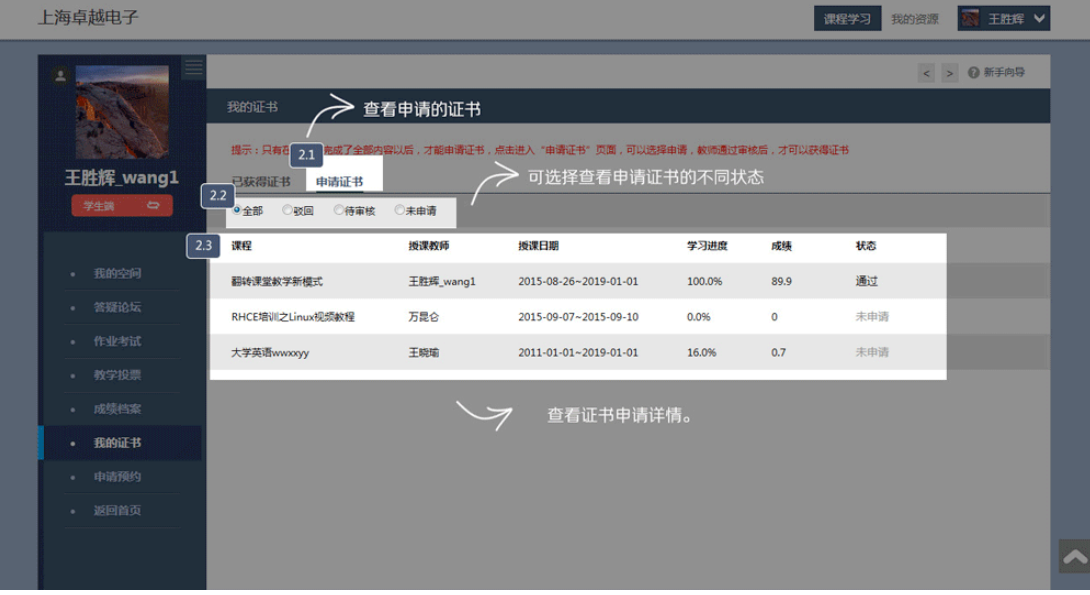

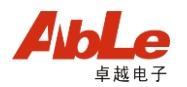

# **8** 课程通知

# **1** 页面介绍

- 1.1 点击[课程学习]内的[我的空间]
- 1.2 在通知单元可以看到全部通知、课程通知、系统通知
- 1.3 带红色五角星的是重要通知

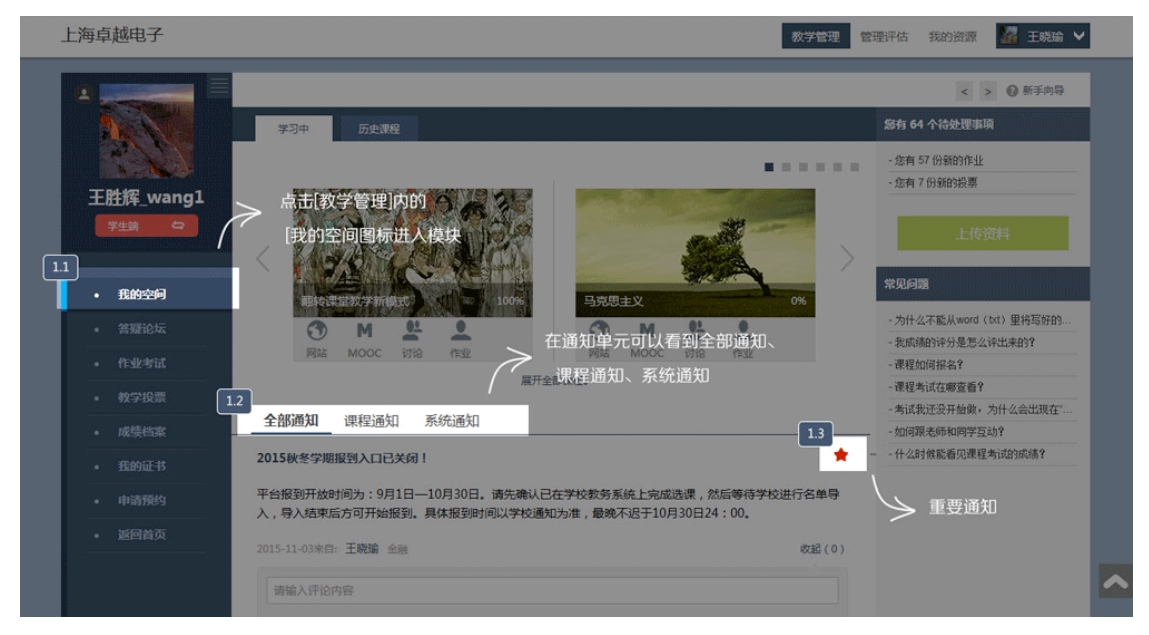

#### **2** 查看通知

2.1 点击查看跟课程有关的通知

2.2 对于已经发布的通知,可以发布评价和与其他人互动

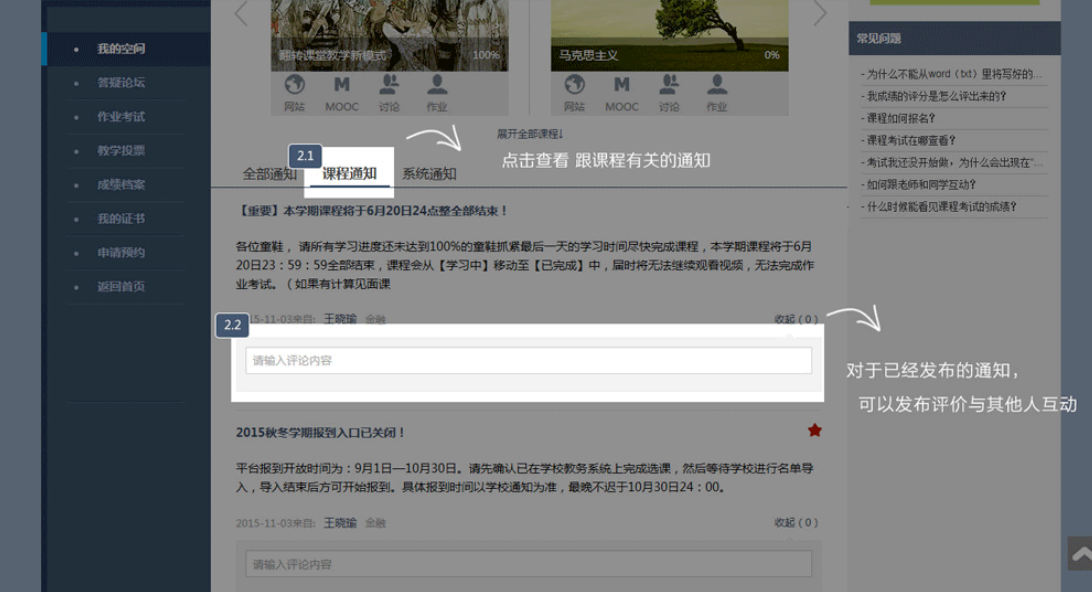

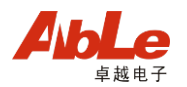

# **9** 个人设置

# **1** 进入页面

1.1 鼠标移至课程中心页面右上角小头像点击[账号管理]进入模块

1.2 点击 tab 切换选择对应的模块

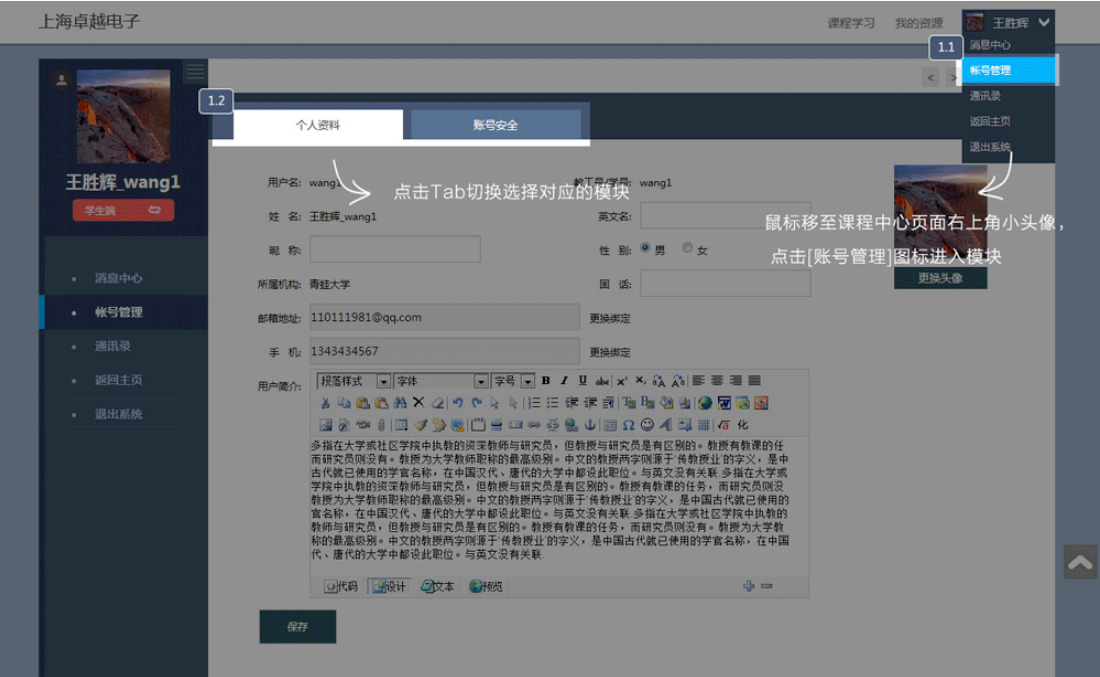

**2** 修改个人资料 2.1 查看或更改个人资料

2.2 点击保存

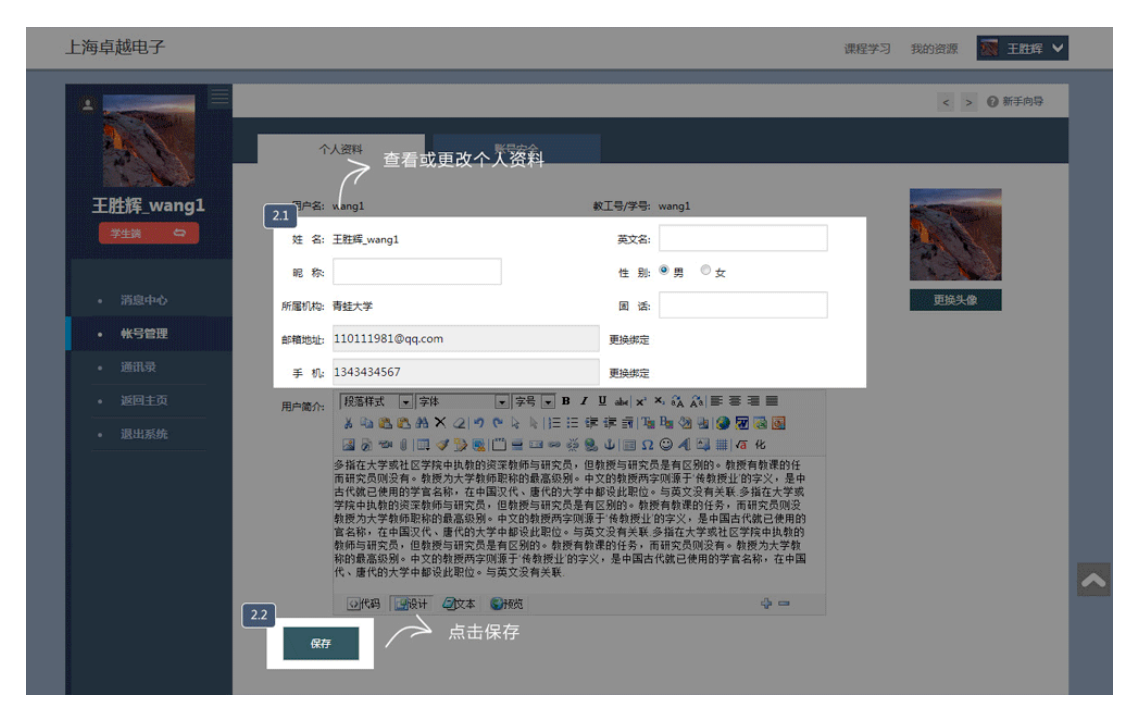

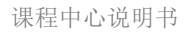

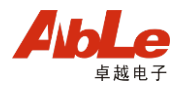

# **3** 账号安全

- 3.1 点击修改密码
- 3.2 无法通过此方式修改密码时。可以点击这里联系在线客服
- 3.3 点击修改手机号
- 3.4 点击修改邮箱

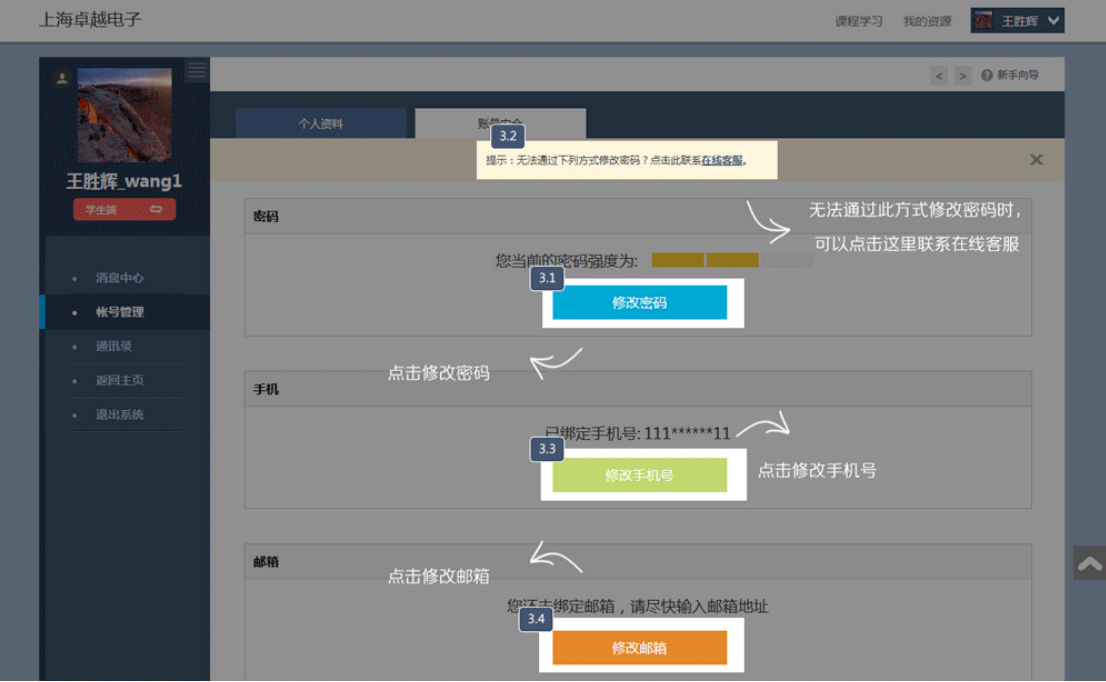